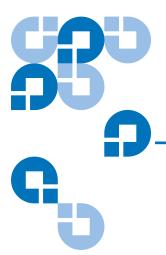

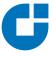

# Prism FC420 Bridge Option User's Guide

| Introduction             |                                                         | 3  |
|--------------------------|---------------------------------------------------------|----|
|                          | Fibre Channel Overview                                  | 4  |
|                          | Library Operation after Prism FC420 Bridge Installation | 4  |
| Cabling the Library for  | Fibra Channal                                           | 4  |
| Cabiling the Library for |                                                         | ·  |
|                          | One- and Two-Drive Library Cabling                      |    |
|                          | Cabling an ATL M2500 with Three or More Drives          | 6  |
| Setting SCSI IDs         |                                                         | 10 |
| Configuring FC420 Fir    | mware                                                   | 11 |
|                          | Setting up an Ethernet Connection                       | 11 |
|                          | Verifying Current FC420 Firmware                        |    |
|                          | Scanning the SCSI Busses on the Library                 |    |
|                          | Creating a Map File for the FC420                       | 14 |
|                          | Making Other Configuration Changes                      | 14 |
|                          | Restoring the PC to Its Original Configuration          | 15 |
| Prism FC420 Services     | s Software Commands                                     | 15 |
|                          | Prism FC420 Service Software Operation                  | 15 |
|                          | Command Syntax                                          |    |
|                          | List of Abbreviations                                   |    |
|                          | Command Listing                                         |    |

Prism FC420 Blink Codes

27

2 6207947-04fN 15

### Introduction

This document explains how to configure and operate the FC420 Fibre Channel bridge option installed in the Quantum ATL M-Series library.

For FC420 installation steps, refer to the FC420 Fibre Channel Bridge Quick Reference Guide (PN 6473033).

For a description of ATL M-Series library operating procedures, see the *Quantum ATL M-Series Library User's Guide* (PN 6423002).

**Note:** If you do not have an MC300 Prism Management Card (PMC), refer to <u>Configuring FC420 Firmware</u> to configure and troubleshoot your FC420 bridge (or bridges).

Figure 1 identifies the components of the FC420 bridge.

Figure 1 FC420 Bridge Components

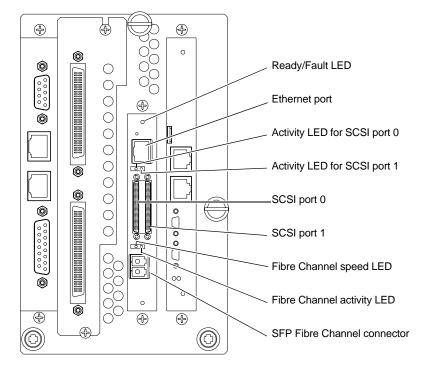

Introduction 3

Prism FC420 Bridge Option User's Guide Document 6473031-04, Ver. 4, Rel. 0 September 2003

#### Fibre Channel Overview

The Quantum ATL M-Series libraries are controlled by a host computer via an LVD SCSI differential bus using the SCSI-2 medium changer command set. The library's Prism Architecture™ allows for easy conversion from the SCSI host interface to a Fibre Channel host interface by installing the FC420 bridge option.

Fibre Channel is a serial data transfer architecture for use with computers and mass storage devices. Fibre Channel is rapidly emerging to challenge SCSI as the interface of choice for host-to-storage applications.

Fibre Channel advantages include:

- Connection distances of up to 10 Kilometers
- Up to 2 Gb/sec data transfer rates with Auto-negotiate
- Support for up to 126 devices on a loop
- Support for 24-bit addressing for over 16 million devices in point-to-point mode or fabric, when using a Fibre Channel switch or multiple Fibre Channel switches
- Operating system independence
- Interconnect flexibility
- Fibre Channel fabric switches provide full direct connectivity between all ports on a storage area network (SAN), which can increase the total throughput of all devices on the SAN

#### Library Operation after Prism FC420 Bridge Installation

Once the Prism FC420 bridge SCSI to Fibre Channel option is installed and tested, the library operates exactly as a library with a SCSI host interface. User operation of the library via the graphical user interface (GUI) panel is unchanged.

# Cabling the Library for Fibre Channel

The cabling configuration used for the ATL M-Series library with the FC420 bridge option depends on the following factors:

- Number of tape drives installed
- Tape drive type (DLT8000, SDLT 220, SDLT 320, SDLT 600, HP LTO Gen 1, or HP LTO Gen 2)
- Number of FC420 bridges installed
- Data transfer rate of the storage area network (SAN)

# One- and Two-Drive Library Cabling

If you are cabling an ATL M1500 library, or an ATL M2500 library with only one or two tape drives, the cabling is the same regardless of drive type or SAN. One- or two-drive libraries require only one FC420 bridge.

**Note:** HP LTO Gen 2 and SDLT 600 require 2 GB SAN connections. All other drive types may have either a 1 GB or 2 GB SAN connection.

Figure 2 shows the cabling for a one-drive library.

Figure 2 One-Drive Library Cabling

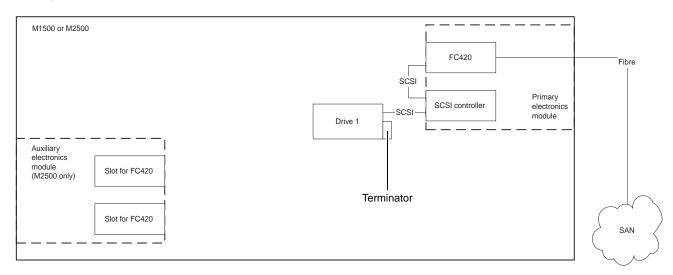

In a one-drive configuration (as shown in <u>figure 2</u>), a SCSI daisy chain is established from one of the SCSI ports on the FC420 bridge to the SCSI controller and then to drive 1, where the daisy chain is terminated. The SCSI controller is included in the chain to pass SCSI commands to the robot.

The SCSI controller and drive 1 must be on the same SCSI bus because the SCSI controller has termination disabled.

Figure 3 shows typical cabling for a two-drive library.

Figure 3 Two-Drive Library Cabling

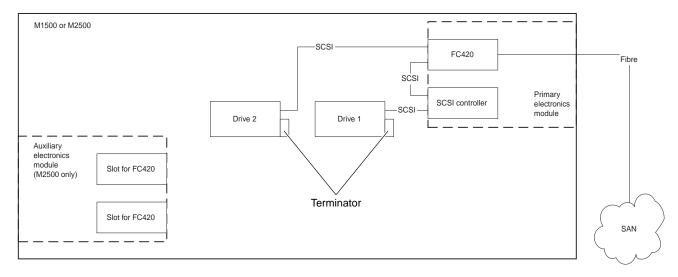

In a two-drive library, the second drive (drive 2) should be connected to the available FC420 port, creating a second SCSI bus. This utilizes the FC420 bridge fully and maximizes the communication bandwidth available to each tape drive.

# Cabling an ATL M2500 with Three or More Drives

When cabling an ATL M2500 with three or more tape drives, you need to know the type of tape drive installed in the library and the data transfer rate of the SAN to determine the correct SCSI configuration.

**Note:** As with the one- and two-drive configurations, all Fibre-to-SCSI cabling configurations must include the SCSI controller so that SCSI commands intended for the robot are communicated successfully.

#### To cable a library with:

- SDLT 220, SDLT 320, or HP LTO Gen 1 drives, refer to <u>SDLT 220, SDLT 320</u>, or HP LTO Gen 1 Drive Cabling with a 1 Gb SAN or <u>SDLT 220, SDLT 320</u>, or HP LTO Gen 1 Drive Cabling with a 2 Gb SAN
- SDLT 600 or HP LTO Gen 2 drives, see <u>SDLT 600 or HP LTO Gen 2 Drive</u> <u>Cabling</u>
- DLT8000 drives, see <u>DLT8000 Drive Cabling</u>

#### SDLT 220, SDLT 320, or HP LTO Gen 1 Drive Cabling with a 1 Gb SAN

If an ATL M2500 containing SDLT 220, SDLT 320, or HP LTO Gen 1 drives is connected to a 1 Gb SAN, a ratio of one tape drive per FC420 SCSI port is recommended. This means that three- and four-drive libraries require a second FC420 bridge, and five- and six-drive libraries require three FC420 bridges, as shown in figure 4.

**Note:** SDLT and LTO tape drives are sometimes referred to as *Superdrives*.

Figure 4 One-Drive-Per-FC420-Port Cabling

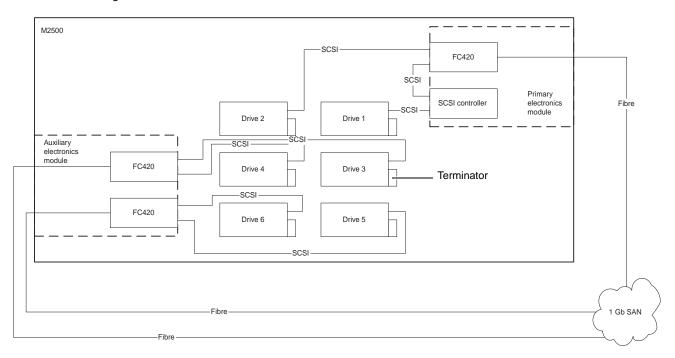

#### SDLT 220, SDLT 320, or HP LTO Gen 1 Drive Cabling with a 2 Gb SAN

If an ATL M2500 containing SDLT 220, SDLT 320, or HP LTO Gen 1 drives is connected to a 2 Gb SAN, a maximum ratio of two tape drives per FC420 SCSI port is recommended. This means that one FC420 bridge could manage up to four tape drives, but a second FC420 bridge is required for libraries with five or six tape drives.

<u>Figure 5</u> shows a six-drive library utilizing a two-drive per SCSI port cabling scheme.

**Note:** To increase the bandwidth available to each tape drive, install additional FC420 bridges and use the cabling configuration shown in figure 4.

Figure 5 Two-Drive-per-FC420-Port Cabling

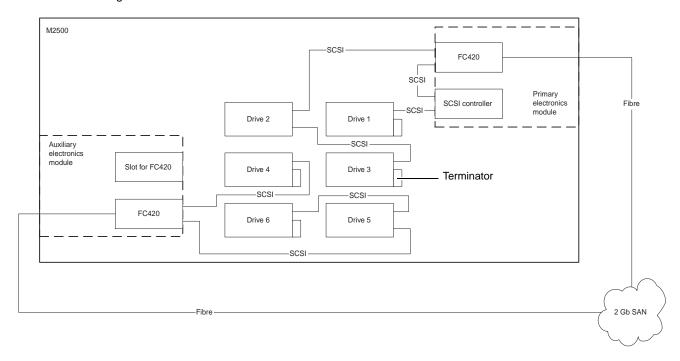

#### SDLT 600 or HP LTO Gen 2 Drive Cabling

SDLT 600 and HP LTO Gen 2 drives can only be used with a 2 Gb SAN. A ratio of one tape drive per FC420 SCSI port is recommended. This means that three- and four-drive libraries require a second FC420 bridge, and five- and six-drive libraries require three FC420 bridges, as shown in figure 6.

Figure 6 SDLT 600 or HP LTO Gen 2 Drive Cabling

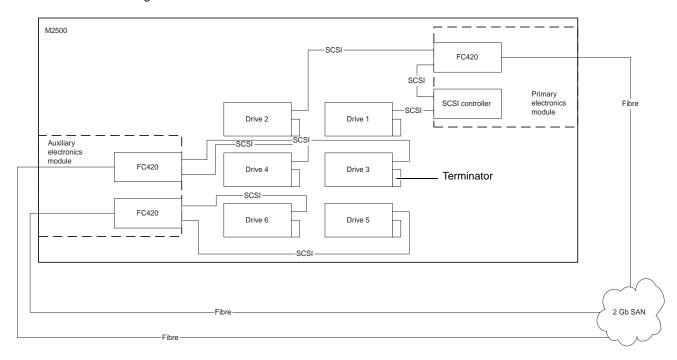

### **DLT8000 Drive Cabling**

A single FC420 bridge installed in an ATL M2500 library with DLT8000 tape drives can manage up to four drives per SCSI port. Figure 7 shows a typical cabling configuration, with the SCSI controller and three drives on one SCSI bus, and three drives on the other SCSI bus.

**Note:** To increase the bandwidth available to each drive, install additional FC420 bridges and use the cabling configuration shown in figure 4 or in figure 5.

Figure 7 DLT8000 Drive Cabling

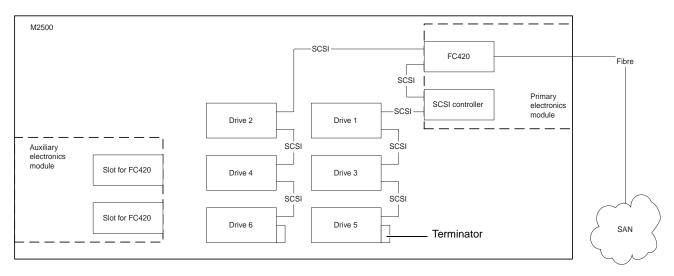

# Setting SCSI IDs

Use the information in <u>table 1</u> to set the SCSI device addressing (SCSI IDs) for the library.

Table 1 SCSI ID Settings

| Device          | SCSI ID | Device  | SCSI ID |
|-----------------|---------|---------|---------|
| SCSI Controller | 0       | Drive 4 | 4       |
| Drive 1         | 1       | Drive 5 | 15      |
| Drive 2         | 2       | Drive 6 | 14      |
| Drive 3         | 3       |         |         |

## Configuring FC420 Firmware

Each FC420 bridge installed must be configured using the FC420 Bridge Services software. To configure the FC420 bridge successfully, it is important to:

- Know exactly how the SCSI cabling in the library is configured, including:
  - How many FC420 bridges are present in the library
  - How many SCSI buses are present in the library
  - How many SCSI devices are connected to each bus (this was established in the previous section of this document)
- Use the FC420 Bridge Services software to create a Map file identifying which SCSI devices are connected to which Fibre Channel ports on the FC420 board

The major steps for manually configuring FC420 bridge firmware are:

**Note:** If you have an MC300 PMC, refer to the MC300 Prism Management Card User's Guide, PN 6473040, to configure your FC420 bridge (or bridges), instead of the following steps.

- Setting up an Ethernet Connection
- Verifying Current FC420 Firmware
- Scanning the SCSI Busses on the Library
- Creating a Map File for the FC420

**Note:** These major steps must be repeated for each FC420 bridge in the library.

# Setting up an Ethernet Connection

To set up an Ethernet connection between the FC420 bridge and a service PC or other stand-alone computer equipped with Windows or Windows NT:

**Note:** The FC420 bridge has DHCP enabled, which searches for a server to get an address. The DHCP server for this application is the MC300 PMC, which is the default. If you have an MC300 PMC, do not perform this procedure, refer to the *MC300 Prism Management Card User's Guide*, PN 6311631, for FC420 bridge administration.

- **1** Connect a Field Service Notebook to the FC420.
  - **a** Turn on the Field Service Notebook.
  - **b** Disconnect the Ethernet cable to the FC420 bridge.

- **c** Power-cycle the library.
- **d** Wait ten minutes.
- **2** After the ten minute wait period, attach one end of a CAT-5 crossover cable to the RJ-45 connector at the top of the FC420 bridge.
- **3** Attach the other end of the CAT-5 crossover cable to the NIC port on the computer.

This establishes a physical connection between the FC420 bridge and the computer.

**4** Right-click the network icon on the computer's desktop.

In some versions of Windows, this icon may be labeled **Network Neighborhood**. In other versions of Windows, this icon may be labeled **My Network Places** or something similar.

Windows displays a pop-up menu.

**5** On the pop-up menu, select **Properties**.

Windows displays a Network dialog box.

- **6** Click **Protocols** (Windows NT) or right-click the connection and select **Properties** (Windows 2000 or later).
- 7 Double-click the TCP/IP Protocol menu item.

Windows displays the TCP/IP Properties dialog box.

**Note:** Make a note of the current network settings before changing them. You will need this information if you wish to return the computer to its previous configuration after configuring the FC420 bridge.

8 Select the option that allows you to specify an IP address.

In some version of Windows this option is shown as **Specify an IP Address**. In other versions of Windows, this option is shown as **Use the Following IP Address**.

The IP Address, Subnet Mask, and Gateway fields become active.

- **9** In the **IP Address** field, type 10.0.0.x (where x is a number between 2 and 253).
- **10** In the **Subnet Mask** field, type 255.255.255.0.

**Note:** Do not type anything in the **Gateway** field.

11 Click **OK** until all the dialog boxes close.

**12** If you are using Windows NT, open a DOS window and type:

ipconfig/release <Enter> ipconfig/renew <Enter>

**Note:** This step is not required for other versions of Windows.

- **13** Turn on the library.
- **14** Establish a Telnet connection to the FC420 bridge. To do this:
  - Start a Telnet session from the computer desktop by selecting Start > Run.
  - **b** In the Run dialog box, type telnet 10.0.0.1 and then click **OK**.

The Telnet window opens, indicating a connection with the FC420 bridge. When you see a **Ready** prompt, command line mode is available.

## Verifying Current FC420 Firmware

To determine the current version of FC420 firmware, type info at the **Ready** prompt and then press <Enter>. This command returns the firmware version and gives the firmware revision date. Use this information to determine the if the FC420 bridge has current firmware.

If the FC420 firmware requires updating, follow these steps:

- **1** Contact your support representative and obtain the latest copy of the firmware.
- **2** If you have not done so already, establish an Ethernet connection between the computer with the new FC420 driver and the FC420 bridge to be updated (see <u>Setting up an Ethernet Connection</u>).
- **3** On the computer, open a command prompt window.
- **4** In the command prompt window, type ftp *FC420\_IP\_address* (where *FC420\_IP\_address* is the IP address for the FC420 bridge) and then press <Enter>.

**Note:** Before entering the FTP command, close all prior connections to the FC420.

- **5** When prompted for a username, type sysadmin (or the current system administrator ID) and then press <Enter>.
- **6** When prompted for a password, type sysadmin (or the current system administrator ID) and then press <Enter>.
- **7** At the command line, type bin and then press <Enter>.
- **8** At the command line, type put *firmware\_filename* (where *firmware\_filename* is the name of the firmware file) and then press <Enter>.

Several messages appear on the screen. Finally, a success message appears.

- **9** Type bye or quit and then press <Enter>.
- **10** Power cycle the library.

### Scanning the SCSI Busses on the Library

To confirm that the SCSI busses are cabled properly:

- 1 At the **Ready** prompt, type scsitargets 0, and then press <Enter>.

  This command scans and displays all SCSI devices found on SCSI bus 0.
- **2** If the second SCSI port on the FC420 bridge is being utilized, wait for the **Ready** prompt to reappear, then type **scsitargets 1** and press **<**Enter>.

# Creating a Map File for the FC420

Each FC420 bridge in the library requires a map file to identify the SCSI devices in the library electronically connected to each Fibre Channel port on the board.

To create the FC420 Map, perform the following steps:

- 1 At the Ready prompt, type scsiportlist and then press <Enter>.
  This command returns a list of available SCSI ports and their current status.
- **2** If there are no SCSI bus failures, type automap and press <Enter>. The automap command executes.
- **3** When the **Ready** prompt reappears, type saveconfiguration and press <Enter>.
- **4** When the **Ready** prompt reappears, type firmwarerestart and press < Enter>.

# Making Other Configuration Changes

The preceding firmware configuration steps are mandatory to ensure successful library operation. After completing these procedures, you may want to make other configuration changes by issuing additional service commands.

#### **Service Command List**

For your convenience, all service commands for the FC420 bridge are listed in Prism FC420 Service Software Operation.

#### Using the Help Command

You can also obtain a list of service commands by typing help and then pressing <Enter>.

To get more information about a particular command, type help *command\_name* and then press <Enter>, where *command\_name* is the exact name of the command about which you want information.

# Restoring the PC to Its Original Configuration

Once you have finished configuring the FC420 bridge, return the PC to its original configuration by opening the TCP/IP Properties dialog box and return the network settings to their original values.

## Prism FC420 Services Software Commands

The Prism FC420 Services Software is resident on each FC420 bridge, and is used to configure the bridge for use in the library. The software uses a Command Line Interface (CLI).

# Prism FC420 Service Software Operation

The Command Line Interface provides access to the FC420 services through a set of ASCII-based command lines. Commands have four types of operation:

- Immediate cause an immediate action; not preceded by a get or set operation.
- *Get* returns the current value of a parameter or setting. This command may be abbreviated to "g."
- *Set* changes the value of a parameter or setting. This command may be abbreviated "s," and does not take effect until a SaveConfiguration command is sent.
- *Usage* if the form of an operation cannot be determined, it is assumed to be the "Usage" form and a brief help message is displayed.

The commands are not case sensitive.

Decimal numbers may be entered as raw numerical input, such as 123.

Octal numbers must be preceded by the number 0, for example 0713.

Hexadecimal numbers must be preceded by the C-style of 0x prefix, such as 9x1FA4.

Quoted strings are treated as a single parameter for any command which expects character input, regardless of space in the string.

Several non-immediate commands require a SaveConfiguration before their modified parameters take effect. When such a command is executed an asterisk appears next to the command line prompt.

#### **Command Syntax**

The following is a list of syntax used to describe command lines:

- [] indicates required entry
- <> indicates optional entry
- indicates choose one entry

#### **List of Abbreviations**

The following is a list of abbreviations used to describe command lines:

- fp Fibre Channel port number (0)
- fl Fibre Channel LUN (0 31)
- sb SCSI bus number (0 1)
- st SCSI target ID (1 15)
- sl SCSI LUN (0 7)

### **Command Listing**

 $\underline{\text{Table 2}}$  lists the currently available Prism FC420 Services Software commands.

Table 2 Prism FC420 Services Commands

| Command                   | Description                                                                                                    | Default | Syntax                                                 |
|---------------------------|----------------------------------------------------------------------------------------------------|---------|--------------------------------------------------------|
| AutoMap<br>(Immediate)    | Automatically maps all currently operational SCSI devices attached to the FC420 bridge.                                                                                                    |         | automap<br>automap [fp]                                |
|                           | Issue an FCPortList and a SCSIPortList command before issuing an AutoMap command because AutoMap ignores devices attached to a non-operational SCSI bus and assigns devices to a non-operational Fibre Channel port. |         |                                                        |
| BootFibreDelay            | Selects/displays the boot fibre delay (in seconds).                                                                                                    | 0       | set bootfibredelay [0   15   30]<br>get bootfibredelay |
| BootScan                  | Enables/disables the boot scan feature. This feature provides dynamic mapping of SCSI devices to fibre port/LUN combinations via a SCSI port at boot time.                                                           | enabled | set bootscan [enabled   disabled] get bootscan         |
| BootScanPorts             | Selects/displays the ports to be used for a boot scan.                                                                                                    | all     | set bootscanports [fp   all   auto] get bootscanports  |
| ClearEvent<br>(Immediate) | Clears the contents of the event log.                                                                                                    |         | clearevent                                             |
| DhcpFixedDelay            | Selects/displays the delay interval (in seconds) between DHCP client requests.                                                                                                    | 5       | set dhcpfixeddelay [0   15   30]<br>get dhcpfixeddelay |

| Command                                                                                                    | Description                                                                                                    | Default | Syntax                                                         |
|----------------------------------------------------------------------------------------------------|----------------------------------------------------------------------------------------------------|---------|----------------------------------------------------------------|
| DispEvent                                                                                                    | Sets the switches that control the filtering performed when displaying events.                                                      |         | set dispevent [subsystem] [event_level] [status] get dispevent |
| Switches have the following                                                                                                    | ng settings:                                                                                                    |         |                                                                |
| displayed. The mask is a b                                                                                                    | at controls which subsystem events are byte value with the following bit patterns ently supported subsystems:                       | 0x00    |                                                                |
| 0x01 FCP Processor/i960                                                                                                    | Interaction                                                                                                    |         |                                                                |
| 0x02 SCSI Processor/i960                                                                                                    | 0 Interaction                                                                                                    |         |                                                                |
| 0x04 Ethernet (Future)                                                                                                    |                                                                                                    |         |                                                                |
| 0x08 Extended copy                                                                                                    |                                                                                                    |         |                                                                |
| 0x20 NVRAM & Flash                                                                                                    |                                                                                                    |         |                                                                |
| 0x40 ECC & Parity                                                                                                    |                                                                                                    |         |                                                                |
| 0x80 Performance                                                                                                    |                                                                                                    |         |                                                                |
| value equal to the logical (                                                                                                    | veral different subsystems, use a mask<br>OR of the corresponding subsystem<br>from all subsystems enter the value 0x7F             |         |                                                                |
| [event_level] switch: mask that controls what reporting level events are displayed. The mask is a byte value with the following bit patterns corresponding to the currently supported reporting levels: |                                                                                                    | 0x00    |                                                                |
| 0x01 Info; general inform                                                                                                    | nation                                                                                                    |         |                                                                |
| 0x02 Warning; unexpected                                                                                                    | ed situation/condition                                                                                                    |         |                                                                |
| 0x04 Critical; operation la                                                                                                    | imited/curtailed                                                                                                    |         |                                                                |
| 0x08 Failure; hard failure                                                                                                    |                                                                                                    |         |                                                                |
| 0x10 Other; otherwise no                                                                                                    | ot categorized                                                                                                    |         |                                                                |
| 0x20 Debug; tracking eve                                                                                                    | ents                                                                                                    |         |                                                                |
| value equal to the logical (                                                                                                    | veral different reporting levels, use a mask OR of the corresponding reporting levels. eporting levels enter the value 0x7F for the |         |                                                                |
| [status] switch: This switch has the following two values which correspond to the status of the events to be displayed:                                                                                 |                                                                                                    | ngood   |                                                                |
| all All events, regardle                                                                                                    | ss of their status values are displayed.                                                                                            |         |                                                                |
| ngood Only events with a                                                                                                    | status other than good are displayed.                                                                                               |         |                                                                |
| DispFcPortDB<br>(Immediate)                                                                                                    | Displays the contents of the specified Fibre port's internal database.                                                              |         | dispfcportdb <fp></fp>                                         |

| Command                     | Description                                                                                                    | Default  | Syntax                                                                 |
|-----------------------------|----------------------------------------------------------------------------------------------------|----------|------------------------------------------------------------------------|
| DisplayEvent<br>(Immediate) | Displays the current contents of the event log. The log is filtered by the current switch settings as described in the DispEvent section. If the optional all is selected, the display filtering is temporarily suspended and all logged events are displayed. |          | displayevent <all></all>                                               |
| EccLog                      | Resets/displays the ECC error statistics for the FC420 bridge. The get command displays the statistics; the set command resets the statistic counters to zero.                                                                                                 |          | set ecclog clear<br>get ecclog                                         |
| ErrorLog                    | Resets/displays the error logs for the FC420 bridge. The get command displays the logs; the set command resets the logs to zero.                                                                                                    |          | set errorlog clear<br>get errorlog                                     |
| EthernetSpeed               | Sets/displays the Ethernet speed of the Fibre connection. If auto is selected, the current speed of the connection is indicated in parentheses in the response to the get ethernetspeed command.                                                               | auto     | set ethemetspeed [10   100   auto] get ethemetspeed                    |
| Exit<br>(Immediate)         | Exits the current Telnet command line interface (CLI) session). This command has no effect during a serial or in-band CLI session.                                                                                                    |          | exit                                                                   |
| FcAck0                      | Specifies whether ACK0 or ACK1 will<br>be returned in response to a Class 2<br>Fibre Channel data frame or sequence.<br>When enabled, this option sends ACK0;<br>when disabled, this option sends ACK1.                                                        | disabled | set fcack0 [enabled   disabled]<br>get fcack0                          |
| FcClass2                    | Specifies whether the FC420 bridge will support Fibre Channel Class 2 (Multiplexed) or Class 3 service.                                                                                                    | disabled | set fcclass2 [enabled   disabled] get fcclass2                         |
| FcConnMode                  | Sets/displays the Fibre Channel connection mode for the FC420 to arbitrated loop or point-to-point. Loop-ptp and ptp-loop will auto-negotiate starting with the first topology type.                                                                           | ptp-loop | set fcconnmode [loop   ptp  <br>loop-ptp   ptp-loop]<br>get fcconnmode |
| FcDataRate                  | Sets/displays the data rate (in Gb/s) at which the FC420 bridge will operate.                                                                                                    | auto     | set fcdatarate [1gb   2gb   auto]<br>get fcdatarate                    |
| FcFairArb                   | Turns on or off the FC-AL arbitration fairness. Applies to all three Fibre Channel ports on each board.                                                                                                    | enabled  | set fcfairarb [enabled  <br>disabled]<br>get fcfairarb                 |

| Command                   | Description                                                                                                    | Default           | Syntax                                                  |
|---------------------------|----------------------------------------------------------------------------------------------------|-------------------|---------------------------------------------------------|
| FcFullDuplex              | Enables/disables full duplex communication between the FC420                                                                                                    | enabled           | set fcfullduplex [enabled   disabled]                   |
|                           | bridge and other Fibre Channel devices.                                                                                                    |                   | get fcfullduplex                                        |
| FcHard                    | Enables/disables Fibre Channel hard address assignment. Under soft addressing the FC420 loop address is assigned during loop initialization.                          | disabled          | set fchard [enabled   disabled]<br>get fchard           |
| FcHardAddress             | Sets/displays the value used as the FC-AL hard address.                                                                                                    | FC port 0<br>0x03 | set fchardaddress [fp [address]]                        |
|                           |                                                                                                    |                   | get fchardaddress [fp]                                  |
| FcInitiator               | Enables/disables the initiator function of the FC420 bridge on the Fibre channel                                                                                      | disabled          | set fcinitiator [enabled   disabled]                    |
|                           | network.                                                                                                    |                   | get fcinitiator                                         |
| FcPortList<br>(Immediate) | Lists the available Fibre Channel ports and their current status.                                                                                                    |                   | fcportlist                                              |
| Fcp2                      | Enables/disables the FC420 bridge's compliance with the FCP-2 Fibre Channel specification.                                                                            | enabled           | set fcp2 [enabled   disabled]<br>get fcp2               |
| Fcp2Conf                  | Enables/disables the FC420 bridge's capability to request FCP_CONF IUs. This option is valid only when the fcp2 command is also enabled.                              | enabled           | set fcpconf [enabled   disabled]<br>get fcp2conf        |
| Fcp2CRN                   | Enables/disables the FC420 bridge's capability to accept CRNs for precise delivery of SCSI commands. This option is only valid when the fcp2 command is also enabled. | disabled          | set fcpcm [enabled   disabled]<br>get fcp2cm            |
| FcSCSIBusyStatus          | Specify the SCSI status value returned when the FC420 is unable to accept a SCSI command due to a temporary lack of internal resources.                               | BUSY              | set fcscsibusystatus [busy   qfull] getfcscsibusystatus |
| FcTargets<br>(Immediate)  | Provides the node name, Fibre LUN, and inquiry data for every Fibre Channel target device visible to an FC420 bridge operating in initiator mode.                     |                   | fctargets <fp></fp>                                     |

| Command                        | Description                                                                                                    | Default                                                    | Syntax                                                               |
|--------------------------------|----------------------------------------------------------------------------------------------------|------------------------------------------------------------|----------------------------------------------------------------------|
| FcWWName                       | Sets/displays the current World Wide Name (WWN) of the Fibre Channel interface referenced. Each Fibre port has a unique WWN. The least significant 6 bits of the WWN are used as the Ethernet MAC address.                                                                                                    | 10 00 0x,<br>where x<br>is the<br>Fibre<br>port<br>number. | set fowwname [portnumber [0xnn 0xnn 0xnn]] get fowwname [portnumber] |
|                                | The set variant of the command allows the user to change the last three bytes of each WWN. Please note, however, that the most significant bit of the three bytes must be 1 in order to provide WWN verification. Also note that the last bit of each WWN may only be assigned one of the following values: 0, 4, 8, or C for port 0; 1, 5, 9, or D for port 1; and 2, 6, A, or E for port 2. |                                                            |                                                                      |
|                                | Fabric and loop operation is unpredictable if duplicate WWNs are used.                                                                                                    |                                                            |                                                                      |
| FibreBridgeModel               | Reports the specific FC420 model information.                                                                                                    |                                                            | get fibrebridgemodel                                                 |
| FibreBridgeName                | Specify the 8-character name assigned to the FC420 bridge.                                                                                                    |                                                            | set fibrebridgename [value]<br>get fibrebridgename                   |
| FibreBridgeTargetLUN           | Specify the soft target LUN used by the FC420 when addressed by the host. This LUN is taken from NVRAM.                                                                                                    | disabled                                                   | set FibreBridgeTargetLUN [fp] [fl]   [disabled] ]                    |
| FirmwareRestart<br>(Immediate) | Reboots the FC420 firmware.                                                                                                    |                                                            | firmwarerestart                                                      |
| Help<br>(Immediate)            | Displays a list of available commands. When the optional command name is present, detailed command-specific information is displayed.                                                                                                    |                                                            | help [command name]                                                  |
| IdentifyFibreBridge            | Causes the Ready LED on the FC420 board to blink continuously until disabled.                                                                                                    | disabled                                                   | set identifyfibrebridge [enabled   disabled]                         |
| Info<br>(Immediate)            | Displays version numbers and other product information for key components within the FC420.                                                                                                    |                                                            | get identifyfibrebridge info                                         |
| IPAddress                      | Sets/displays the current IP address of the FC420 bridge. If the ipdhop command is enabled, the get command reports the current IP address assigned by the nameserver.                                                                                                    | 10.0.0.1                                                   | set ipaddress xxx.xxx.xxx.xxx<br>get ipaddress                       |

| Command                                            | Description                                                                                                    | Default           | Syntax                                                                   |
|----------------------------------------------------|----------------------------------------------------------------------------------------------------|-------------------|--------------------------------------------------------------------------|
| IPDHCP                                             | Enables/disables the capability of the FC420 bridge to request an IP address from a DHCP server on the network.                                                                                                    | enabled           | set ipdhcp [enabled   disabled]<br>get ipdhcp                            |
| IPGateway                                          | Sets/displays the current default gateway. If the ipdhcp command is enabled, the get command reports the current IP gateway assigned by the nameserver.                                                                                                    | 0.0.0.0           | set ipgateway xxx.xxx.xxx<br>get ipgateway                               |
| IPSubnetMask                                       | Sets/displays the current subnet mask. If the ipdhcp command is enabled, the get command reports the current IP subnet mask assigned by the nameserver.                                                                                                    | 255.255.<br>255.0 | set ipsubnetmask<br>xxx.xxx.xxx<br>get ipsubnetmask                      |
| IsReserved<br>(Immediate)                          | Displays the reservation status of the current FC420 bridge services session/interface. When a reserve flag is set, the configuration image is undergoing modification by another FC420 bridge services session. Set commands are unavailable while in this state. Get commands are available, however. |                   | isreserved                                                               |
|                                                    | Executing a saveconfiguration, restoreconfiguration, or firmwarerestart command releases the reserved state so that other users may issue set commands.                                                                                                    |                   |                                                                          |
| LogEvent                                           | Sets the switches which control the filtering performed when logging events.                                                                                                    |                   | set logevent [enabled   disabled]   [[subsystem] [event_level] [status]] |
| The switches have the fo                           | ollowing meanings and settings:                                                                                                    |                   | get logevent                                                             |
| [enabled   disabled] switch: cenabled or disabled. | controls whether or not events logging is                                                                                                    | disabled          |                                                                          |
| [subsystem] switch: same a page 17)                | as switch for DispEvent (see <u>DispEvent</u> on                                                                                                    | 3Fh               |                                                                          |
| [event_level] switch: same a page 17)              | as switch for DispEvent (see <u>DispEvent</u> on                                                                                                    | 3Fh               |                                                                          |
| [status] switch: same as sw                        | witch for DispEvent (see DispEvent on page 17)                                                                                                    | all               |                                                                          |
| MaxEnclTempAlrm                                    | Sets/displays the maximum enclosure temperature alarm of the unit in degrees C (0-70 degrees C).                                                                                                    | 70°C              | set maxencltempalrm [0-70]<br>get maxencltempalrm                        |
| Menu                                               | Enables/disables the menu interface.<br>Entering the command alone without<br>parameters toggles the current state.                                                                                                    |                   | menu <[enabled   disabled]>                                              |

| Command                          | Description                                                                                                    | Default | Syntax                                            |
|----------------------------------|----------------------------------------------------------------------------------------------------|---------|---------------------------------------------------|
| MinEncTempAlrm                   | Sets/displays the minimum enclosure temperature alarm of the unit in degrees C (0-70 degrees C).                                                                                                    | 0°C     | set minencltempalrm [0-70]<br>get minencltempalrm |
| OEMConfigFile                    | Reports the name (i.e., the contents of the first record) of the OEM configuration file stored in persistent memory. This file is used to override the factory default configuration of the FC420 bridge.                                                                                                    |         | get oemconfigfile                                 |
| ParityLog                        | Resets/displays the parity error statistics for the FC420 bridge. The get command displays the statistics; the set command resets the statistic counters to zero.                                                                                                    |         | set paritylog clear<br>get paritylog              |
| Performance                      | Returns the performance data for a user-specified Fibre port.                                                                                                    |         | get performance <fp></fp>                         |
| Reserve<br>(Immediate)           | Reservation of the FC420 is implicit; once the configuration image is changed by any user of services (Serial/Ethernet/Etc.,) the FC420 becomes RESERVED. Performing a SaveConfiguration, RestoreConfiguration or FcRestart RELEASES the FC420 so that other devices may access it.  When the FC420 services interface is reserved, set commands are unavailable, but get commands are available. Note that at least one service interface always has access to the FC420 at all times. This interface always reports a RELEASED status, since it may issue set commands. |         | reserve                                           |
| RestoreConfiguration (Immediate) | Restore to factory default configuration or the last saved configuration. The new configuration must be saved to take effect.                                                                                                    |         | restoreconfiguration [default   saved]            |

| Command                          | Description                                                                                                    | Default | Syntax                                                                                                    |
|----------------------------------|----------------------------------------------------------------------------------------------------|---------|----------------------------------------------------------------------------------------------------|
| RouteChange<br>(Immediate)       | Map a Fibre Channel port (fp) and LUN (fl) to a SCSI bus (sb), target (st), and LUN (sl). Valid route change entries are:                                                                                                    |         | routechange [fp] [fl] [sb] [st] [sl]                                                                                       |
|                                  | fp (0)                                                                                                    |         |                                                                                                    |
|                                  | fl (0-31)                                                                                                    |         |                                                                                                    |
|                                  | sb (0-1)                                                                                                    |         |                                                                                                    |
|                                  | st (0-15)                                                                                                    |         |                                                                                                    |
|                                  | sl (0-7)                                                                                                    |         |                                                                                                    |
| RouteDisplay                     | List the currently mapped Fibre<br>Channel-to-SCSI routes.                                                                                                    |         | routedisplay routedisplay [fp] routedisplay [online   offline] routedisplay [fp [fl]] routedisplay [fp [online   offline]] |
| RouteOffline                     | Set the status of a route to offline.                                                                                                    |         | set routeoffline [fp] [ff] get routeoffline [fp] [ff]                                                                      |
| RouteOnline                      | Set the status of a route to online.                                                                                                    |         | set routeonline [fp] [ff] get routeonline [fp] [ff]                                                                        |
| SaveConfiguration<br>(Immediate) | Save the new configuration. If a firmware restart is required to make the change, the user is prompted to confirm the restart. The user can override the confirmation request by indicating the override value on the command line. |         | saveconfiguration < restart   nonrestart >                                                                                 |
| ScsilnitID                       | Specify the SCSI initiator ID to be used on the specified SCSI port.                                                                                                    | 0x07    | set scsiinitid [sb [0-15]] get scsiinitid [sb]                                                                             |
| ScsiPortBusSpeed                 | Specifies the transfer rate at which the FC420 bridge will attempt to negotiate with SCSI devices. The choices are Fast SCSI, Ultra SCSI, Ultra 2 SCSI, and Ultra 3 SCSI.                                                           | ultra3  | set scsiportbusspeed [portnumber [fast   ultra   ultra 2   ultra3]] get scsiportbusspeed [portnumber]                      |
| ScsiPortList<br>(Immediate)      | List the available SCSI ports and their status.                                                                                                    |         | scsiportlist                                                                                                    |
| ScsiPortReset<br>(Immediate)     | Resets the specified SCSI bus.                                                                                                    |         | scsiportreset [sb]                                                                                                    |
| ScsiPortResetOnStartup           | Specify whether the SCSI port should be reset on power-up.                                                                                                    | enabled | set scsiportresetonstartup [sb [enabled   disabled]]                                                                       |
|                                  |                                                                                                    |         | get scsiportresetonstartup [sb]                                                                                            |

| Command               | Description                                                                                                    | Default  | Syntax                                                                                             |
|-----------------------|----------------------------------------------------------------------------------------------------|----------|----------------------------------------------------------------------------------------------------|
| ScsiPortSelTimeout    | Show the time (msec) that the bridge waits for a response from a SCSI device on the selected port after a selection request.      | 256 msec | set scsiportseltimeout [sb [256   128   64   32   16   8   4   2   1]] get scsiportseltimeout [sb] |
| ScsiPortSyncTransfer  | Specify whether synchronous SCSI transfers should be negotiated with devices on the specified SCSI port.                          | enabled  | set scsiportsynctransfer [[sb] [enabled   disabled]] get scsiportsynctransfer [sb]                 |
| ScsiPortTaggedQueuing | Specify whether tagged command queuing is allowed on the SCSI port.                                                               | disabled | set scsiporttaggedqueuing [sb [enabled   disabled]] get scsiporttaggedqueuing [sb]                 |
| ScsiPortWideTransfer  | Specify whether wide SCSI transfers should be negotiated.                                                                         | enabled  | set scsiportwidetransfer [sb [enabled   disabled]]                                                 |
| ScsiTargets           | List the SCSI devices that are on the referenced SCSI bus.                                                                        |          | get scsitargets [sb]                                                                               |
| ScsiTermination       | Set the internal termination of the referenced SCSI port.                                                                         | enabled  | set scsitermination [sb [enabled   disabled]] get scsitermination [sb]                             |
| SerialNumber          | Reports the FC420 bridge serial number.                                                                                           |          | get serialnumber                                                                                   |
| SerialPortBaudRate    | Sets the baud rate for the FC420 serial port (2400, 9600, 19200, 38400, 57600, or 115200).                                        | 9600     | set serialportbaudrate [rate] get serialportbaudrate                                               |
| SerialPortEcho        | Turn on or off echoing of keyboard input.                                                                                         | disabled | set serialportecho [enabled   disabled]                                                            |
| SerialPortHandshake   | Set the data handshaking method used for controlling the flow between the transmitter and receiver (hardware, software, or none). | none     | set serialporthandshake [hard   xon   none] get serialporthandshake                                |
| SerialPortStopBits    | Set the number of stop bits for the FC420 serial port (1 or 2).                                                                   | 1        | set serialportstopbits [1   2]<br>get serialportstopbits                                           |

| Command              | Description                                                                                                    | Default  | Syntax                                                                       |
|----------------------|----------------------------------------------------------------------------------------------------|----------|------------------------------------------------------------------------------|
| ServicesLUN          | Identifies the LUNs (one per Fibre port) to be used during an in-band command line interface (CLI) session with a given host. This information is taken from NVRAM.  Any map coinciding with a user-specified ServicesLUN must first be set to offline before attempting to change the ServicesLUN. This map will be destroyed upon power-cycling the FC420 bridge. Disabling a ServicesLUN for a particular Fibre port will destroy the map to the FC420 bridge for that | 8        | set serviceslun [fp] [[fl]   disabled] get serviceslun <[fp]>                |
|                      | port.                                                                                                    |          |                                                                              |
| SpeedWrite           | Enables/disables SpeedWrite functionality to any SCSI device                                                                                                    |          | set speedwrite [sb st sl   all]<br>[enabled   disabled]                      |
|                      | currently mapped to the FC420 bridge. To enable/disable SpeedWrite for a particular device, specify the SCSI bus (sb), the target (st), and the LUN (sl). Specify "all" to enable/disable this option for all currently mapped SCSI devices.                                                                                                    |          | get speedwrite [sb st sl   all]                                              |
| SpeedWriteDefault    | Enables/disables SpeedWrite functionality as a default condition when SCSI devices are mapped to the FC420 bridge.                                                                                                    | disabled | set speedwritedefault [enabled   disabled] get speedwritedefault             |
| Temperature          | Reports the unit temperature in degrees C.                                                                                                    |          | get temperature                                                              |
| VerboseMode          | Sets the Command Line Interface to display extended information about a parameter when the help command is given. When verbose mode is enabled, parameter values are generally preceded by labels in responses to the get commands. Only the parameter value is output when verbose mode is disabled.                                                                                                    | enabled  | set verbose [enabled   disabled] get verbose                                 |
| VirtualDriveResponse | Enables/disables the virtual drive response feature, which allows the FC420 bridge to provide proxy responses to SCSI INQUIRY and TEST UNIT READY commands in the event of a SCSI device selection time-out or busy event.                                                                                                    | disabled | set virtualdriveresponse<br>[enabled   disabled]<br>get virtualdriveresponse |

| Command               | Description                                                                                                    | Default | Syntax                                |  |
|-----------------------|----------------------------------------------------------------------------------------------------|---------|---------------------------------------|--|
| XCDevices             | Displays information about the devices used in a specified Extended Copy command. The cmdnumber variable is obtained using the xcstatus command.                                                                                                    |         | get xcdevices [cmdnumber]             |  |
|                       | This command returns the following information: device type, vendor ID, product ID, serial number, and data direction.                                                                                                    |         |                                       |  |
| XCError               | Retrieves any SCSI sense data returned<br>by an Extended Copy command as the<br>result of an error. The cmdnumber variable<br>is obtained using the xcstatus command.                                                                                      |         | get xcerror [cmdnumber]               |  |
|                       | This command returns the following information: SCSI status, sense key, ASC, and ASCQ. If a device involved in the command's data transfer also returned sense data, the device ID (serial number) along with sense data for the device will be displayed. |         |                                       |  |
| XCStatus              | Allows the user to poll for the status of Extended Copy commands issued to the FC420 bridge. Each Extended Copy command is identified with a unique number. This number (called cmdnumber) is used when invoking the xcdevices and xcerror commands.       |         | get xcstatus                          |  |
| Zmodem<br>(Immediate) | Transfers a firmware image or NVRAM parameter file to or from the bridge using ZMODEM file transfer protocol.                                                                                                    |         | zmodem [send [filename]  <br>receive] |  |

## Prism FC420 Blink Codes

During normal library operation, the Ready/Fault LED on the FC420 bridge is lit, indicating that the bridge is ready to be used.

Figure 8 Primary Electronics Module with FC420 Bridge Installed

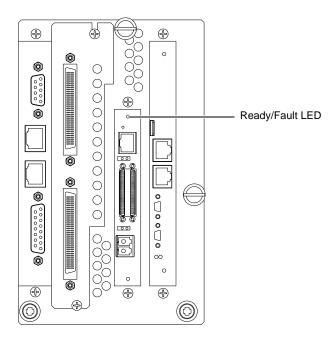

If there is an error, the Ready/Fault LED blinks in the following pattern:

- Long pause
- One or more blinks (Count these blinks; this is the *first blink digit*.)
- Short pause
- One or more blinks (Count these blinks; this is the *second blink digit*.)

<u>Table 3</u> provides meanings for these blink codes, listed by first and second blink digit.

Table 3 Blink Code Summary

| First<br>Blink<br>Digit | Second<br>Blink<br>Digit | Error<br>Code<br>Classification | Failure                                              | Recommended<br>Action                                                      | Comments                                                                            |
|-------------------------|--------------------------|---------------------------------|------------------------------------------------------|----------------------------------------------------------------------------|-------------------------------------------------------------------------------------|
| 1                       | 1                        | Fatal                           | SCSI FW POST failure                                 | Reboot board and record error log                                          |                                                                                     |
| 1                       | 2                        | Fatal                           | CPU POST failure                                     | Reboot board and record error log                                          |                                                                                     |
| 1                       | 3                        | Fatal                           | RAM POST failure                                     | Reboot board and record error log                                          |                                                                                     |
| 2                       | 1                        | Fatal                           | SCSI chip POST failure                               | Reboot board and record error log                                          |                                                                                     |
| 2                       | 2                        | Fatal                           | SRAM POST failure                                    | Reboot board and record error log                                          |                                                                                     |
| 2                       | 3                        | Fatal                           | Extended SRAM failure                                | Reboot board and record error log                                          |                                                                                     |
| 3                       | 3                        | Fatal                           | DRAM POST<br>failure                                 | Reboot board and record error log                                          |                                                                                     |
| 3                       | 4                        | Fatal                           | Extended DRAM failure                                | Reboot board and record error log                                          |                                                                                     |
| 4                       | 1                        | Fatal                           | Fibre Channel controller                             | Reboot board and record error log                                          |                                                                                     |
| 4 2                     | 2                        | Fatal/Non-<br>fatal/Critical    | Fibre Channel<br>controller chip<br>failure          | Reboot board and record error log                                          | Non-fatal in the case of port failover - if applicable (error code BC)              |
|                         |                          |                                 |                                                      | Critical internal software incident, not a hardware defect (error code B3) |                                                                                     |
|                         |                          |                                 |                                                      |                                                                            | Fatal internal<br>software incident,<br>not a hardware<br>defect (error code<br>B4) |
| 4                       | 3                        | Fatal                           | Fibre Channel controller chip initialization failure | Reboot board and record error log                                          |                                                                                     |
| 5                       | 2                        | Fatal                           | SCSI controller chip<br>1 failure                    | Reboot board and record error log                                          |                                                                                     |

| First<br>Blink<br>Digit | Second<br>Blink<br>Digit | Error<br>Code<br>Classification | Failure                           | Recommended<br>Action             | Comments                                                                                      |
|-------------------------|--------------------------|---------------------------------|-----------------------------------|-----------------------------------|-----------------------------------------------------------------------------------------------|
| 6                       | 2                        | Fatal                           | SCSI controller chip 2 failure    | Reboot board and record error log |                                                                                               |
| 6 6                     | Critical                 | Temperature out of range        | Reboot board                      | Board out of temperature range    |                                                                                               |
|                         |                          |                                 |                                   |                                   | Correct operating temperature (cooling, etc.) prior to reboot.                                |
| 7                       | 1                        | Fatal                           | EOS panic code                    | Reboot board                      | Internal software incident, not a hardware defect                                             |
| 7                       | 2                        | Fatal                           | Fibre Channel transceiver failure | Reboot board                      |                                                                                               |
| 8                       | 1                        | Fatal                           | Out of memory<br>error            | Reboot board                      | Internal software incident, not a hardware defect                                             |
| 8                       | 3                        | Fatal                           | NVRAM checksum failure            | Reboot board and check error log  | Internal software incident, not a hardware defect (error code A4)                             |
|                         |                          |                                 |                                   |                                   | Internal software incident, not a hardware defect (error code 93)                             |
| 8 4                     | 4                        | Fatal                           | MB system error                   | Reboot board and check error log  | Internal software incident, not a hardware defect, reflash board (error codes 97, 99, and 9A) |
|                         |                          |                                 |                                   |                                   | Internal software incidents, not hardware defects (error codes 9B, 9C, 9E, 9F, A0, and A1)    |

| First<br>Blink<br>Digit | Second<br>Blink<br>Digit | Error<br>Code<br>Classification | Failure                          | Recommended<br>Action                                                                     | Comments                                                          |
|-------------------------|--------------------------|---------------------------------|----------------------------------|-------------------------------------------------------------------------------------------|-------------------------------------------------------------------|
| 8 5                     | Fatal                    | Ethernet failure                | Reboot board and check error log | Internal software incident, not a hardware defect (error code 98)                         |                                                                   |
|                         |                          |                                 |                                  |                                                                                           | Internal software incident, not a hardware defect (error code B5) |
| 8                       | 6                        | Fatal                           | Parity failure                   | Reboot board and check error log                                                          |                                                                   |
| 8                       | 7                        | Fatal                           | ECC failure                      | Reboot board and check error log                                                          |                                                                   |
| 8                       | 9                        | Critical                        |                                  | Reboot, perform hd<br>wzinfo command at<br>reboot and return<br>information to<br>Quantum | Internal SW<br>incident, not a<br>hardware defect                 |
| 9                       | 3                        | Non-fatal                       | SES identification failure       | Reboot board and check error log                                                          |                                                                   |
| 9                       | 4                        | Fatal                           | SES fault requested              | Reboot board and check error log                                                          | Fault requested via<br>SES                                        |